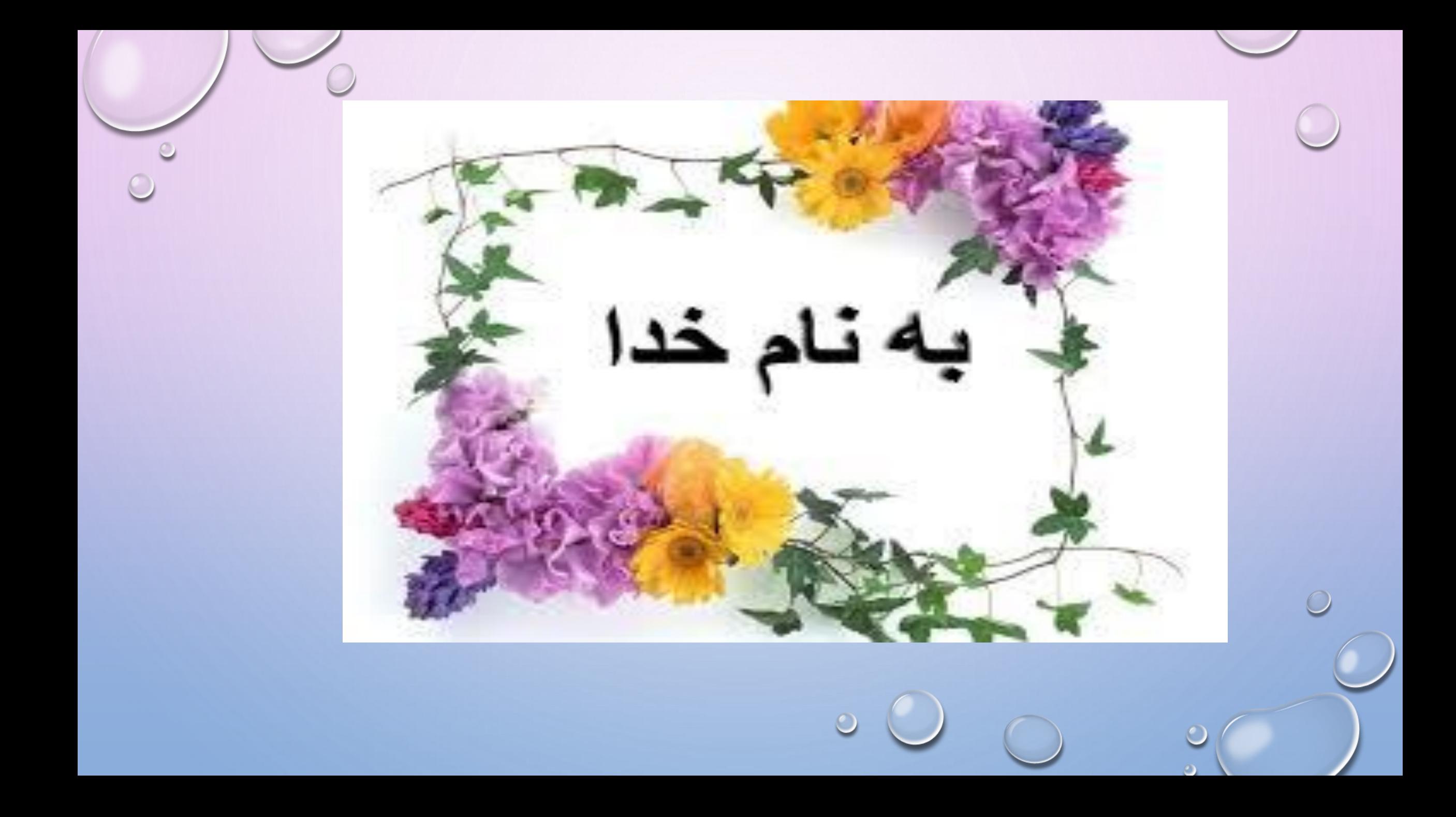

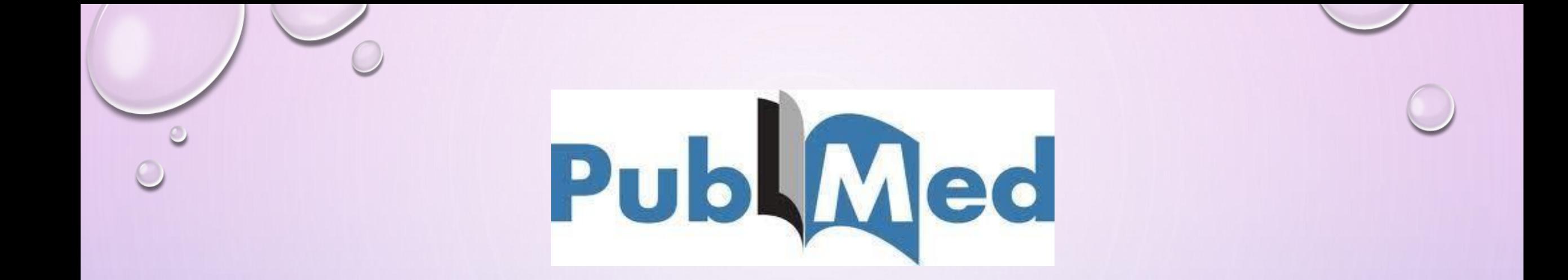

آموزش جستجو در پایگاه اطالعاتی PUBMED مدرس : معصومه ملک حسینی ارشد کتابداری و اطالع رسانی پزشکی

## مختصری از پایگاه اطالعاتی PUBMED

•پايگاه اطالعاتی PUBMED يکی از محیط های جستجو و بازيابی منابع حوزه علوم پزشکی در وب جهان گستر است که توسط مرکز ملی اطلاعات بیوتکنولوژی ( NCBI=NATIONAL CENTER FOR BIOTECHNOLOGY INFORMATION )واقع در کتابخانه ملی پزشکی آمريکا )NLM )تهیه شده است و دسترسی به پايگاه اطالعاتی مدالين)MEDLINE )را در اختیار کاربران قرار می دهد. پوشش موضوعی اين پايگاه شامل اطالعات موجود در رشته های پزشکی، پرستاری ،دندانپزشکی، دامپزشکی و علوم پايه (پیش بالینی) می باشد. مقاالت موجود در PUBMED ممکن است دارای لینک به متن کامل از( PMC(CENTER PUBMED يا سايت های ديگـر باشـد.

**پابمد )PUBMED )از سال 1۹۹6 بالغ بر 52 میلیون منبع را پوشش می دهد که از طريق مختلف ازجمله بانک MEDLINE جمع آوری شده اند. اين پايگاه همانند موتور جستجوگری عمل میکند و اجازه جستجو در مدالين را برای کاربران فراهم میکند. ارجاعات پابمد از سه محل تامین می شود: مجالت مدالين ،**

**. مجالتPMC کتب NCBI**

**مدالين )MEDLINE )از سال 1۹۹0 به عنوان يک بانک اطالعاتی ارجاع مجالت ) JOURNAL DATABASE CITATION)توسط کتابخانه ملی آمريکا از مجموع 55 میلیون منبع ايجاد شده است. اين تعداد منبع از بیش از 2111 مجله دانشگاهی گردآوری شده اند و از طريق درگاه پابمد قابل دسترسی و جستجو می باشد. عالوه بر گزينش و رقابت علمی مجالت برای ورود به مدالين، سیستم سرفصل های موضوعی پزشکی MESH نیز يکی از مزايای مهم مدالين می باشد.** 

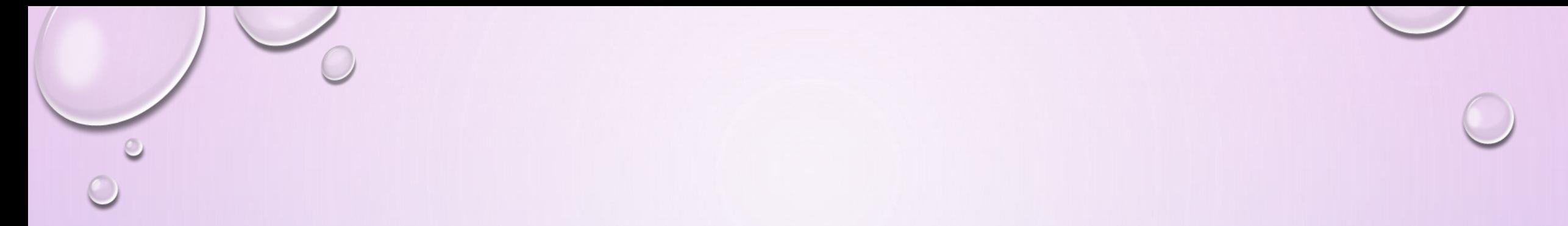

**پابمد سنترال (CENTRAL PUBMED OR PMC) از سال 2000 به عنوان يک آرشیو رايگان از متن کامل مقاالت مجالت بیومديکال و علوم طبیعی و زير بخش مدالين می باشد و برخی مجالت آن در مدالين نیز نمايه می باشند. در مجموع هر دو مورد مدالين و PMC در پابمد مشاهده و جستجو می شوند. مجالت نمايه شده در** 

 **PMC به دلیل وجود متن کامل مقاالت با فرمت استاندارد، ارجاع ) (CITATION (بیشتری نسبت به مقاالت مجالت نمايه شده در مدالين به خود اختصاص می دهند.**

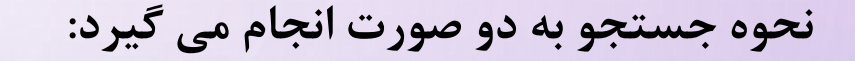

**ساده:** تنها کافی است کلیدواژه مورد نظر خود را در باکس جستجو نوشته و ENTER را کلیک کنید. با استفاده از اين باکس جستجو به منظور انجام يک سرچ سريع می توان کلیدواژه يا کلید واژه ها را با استفاده از خالصه نام فیلد مورد نظر(که انتظار می رود محل قرارگیری کلید واژه باشد.) با عملگرهای NOT /OR /AND)با يکديگر ترکیب نمايید. همچنین در اين قسمت می توانید از منوی کشويی گزينه های مختلف از جمله CATALOG NLM, PMC, PUBMED را جهت سرچ کلیدواژه مورد نظر انتخاب کنید.

سرچ ساده

 $\circ$ 

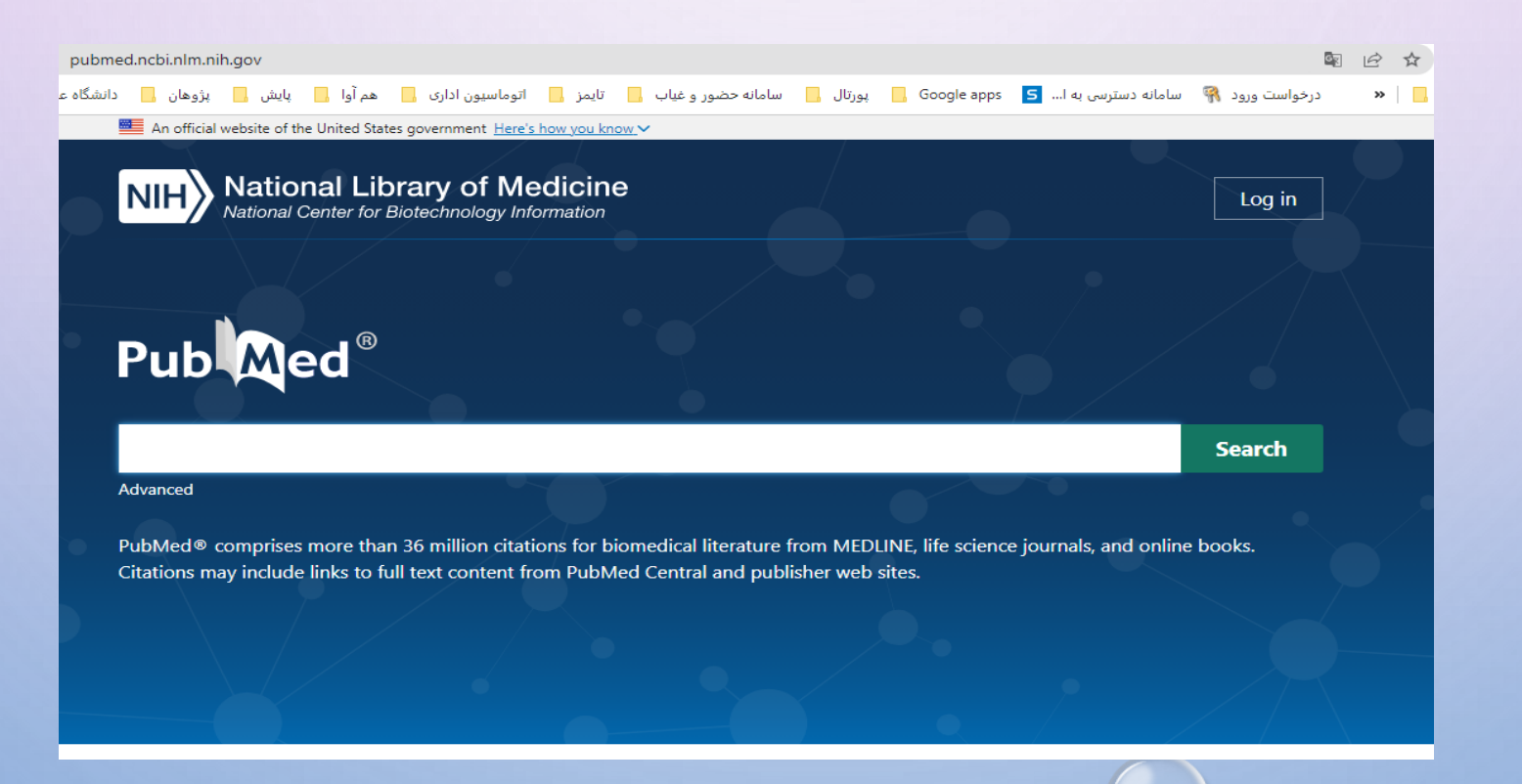

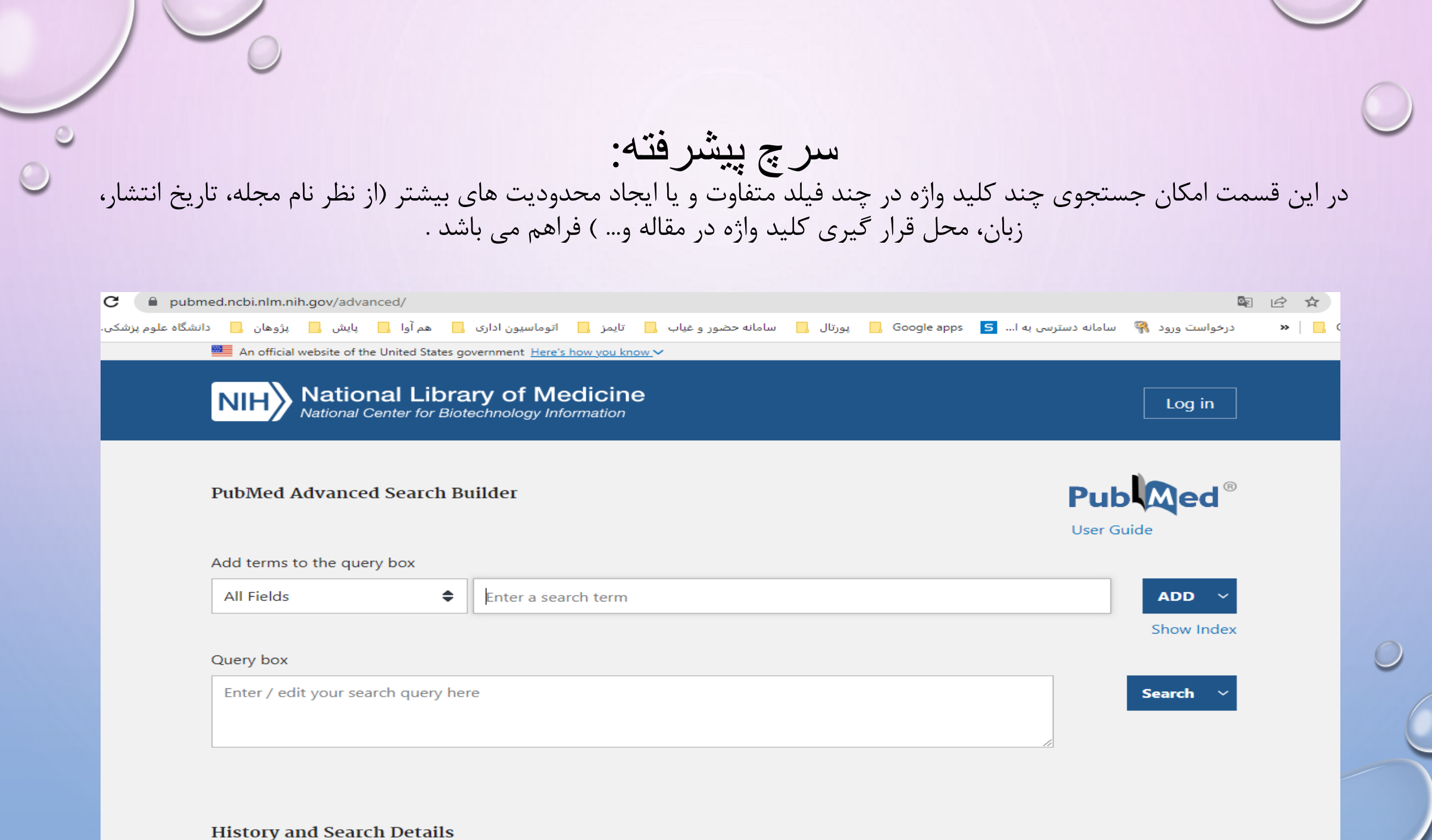

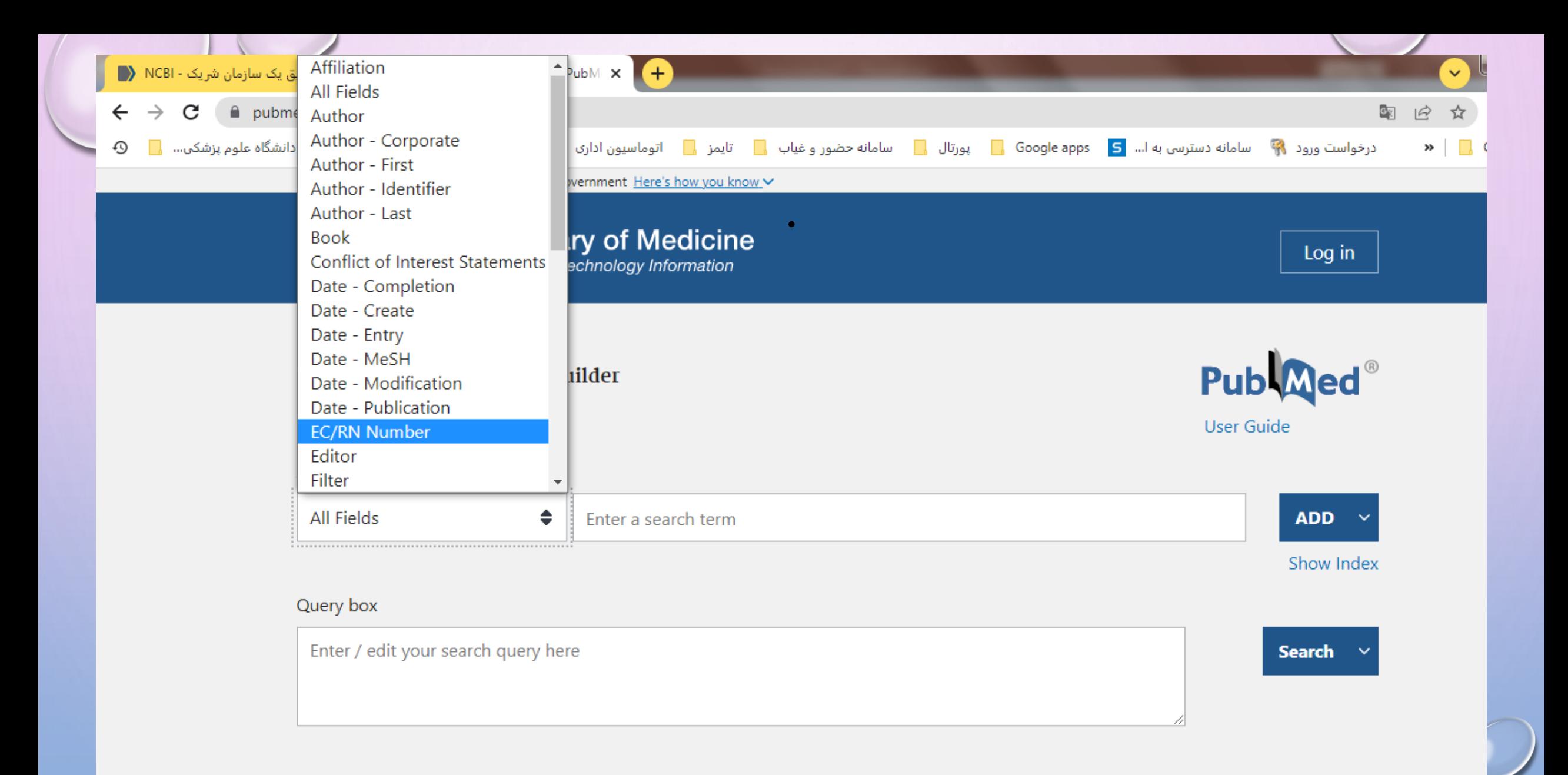

 $\bullet$ 

**History and Search Details** 

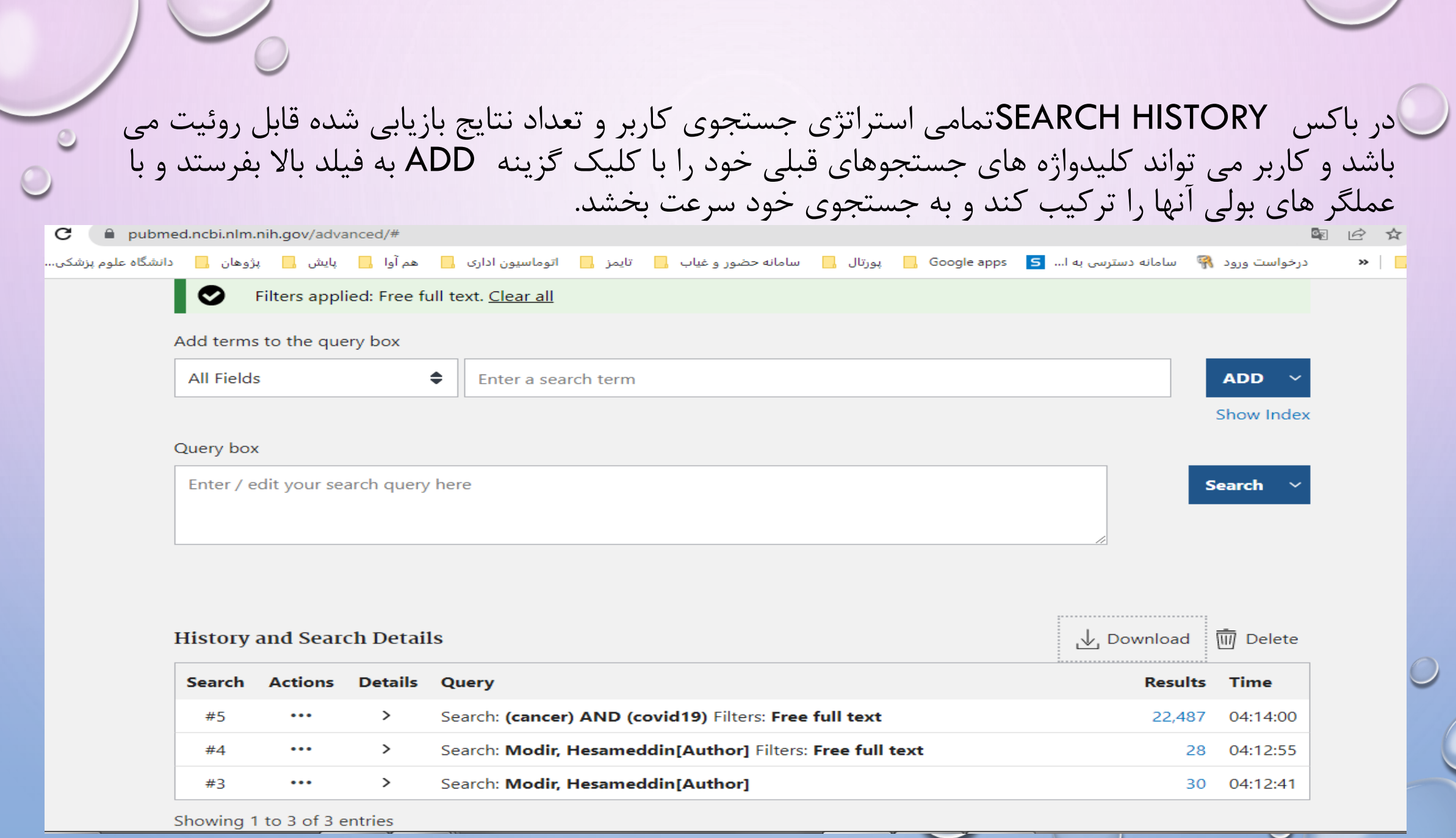